# Java講座第3回

担当 : 大橋 山崎

## 復習 ひな型

```
1 package k3; \leftarrow2 \leq3 public class Review \{\leftarrow4\Theta > public static void main (String [] args) {\leftarrow5 \geq 5 new Review().start();
 6 \geq 37 \leq8\Theta > void start () {\leftarrow9 \n\in\mathbf{10} \rightarrow \mathbf{14}11 \quad \} \leftarrow
```
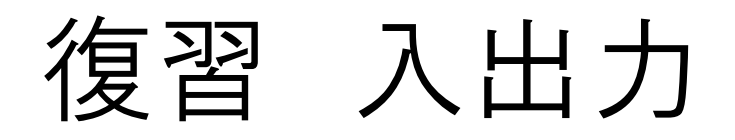

```
1 package k3; \leftarrow2 \leq3 import javax.swing.JOptionPane; \rightleftarrows4 \leq5 public class Review \{\leftarrow6⊖
       public static void main (String [] args) \{\leftarrownew Review().start(); \rightleftharpoons7
       - 2 -
   ⇒ ≀ ا
 8
 9 \neq10\text{e} \rightarrow void start () {\leftarrowString input = JOptionPane.showInputDialog("整数を入力して〈ださい");
11 \rangle \rightarrow12 \Rightarrow int num = Integer.parseInt(input); \leftarrow13 |> → JOptionPane.showMessageDialog(null, "入力した整数は" + num + "です。");  
\mathbf{14} \rightarrow \mathbf{14}15 }\leftarrow
```
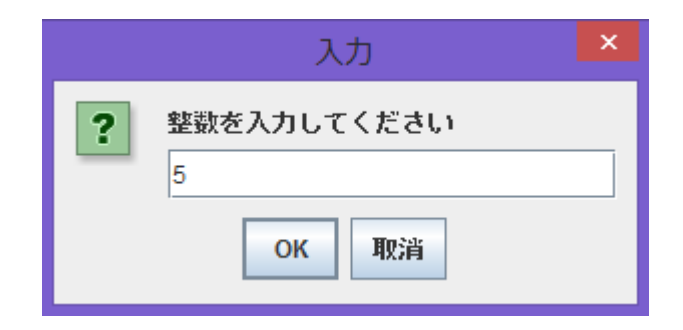

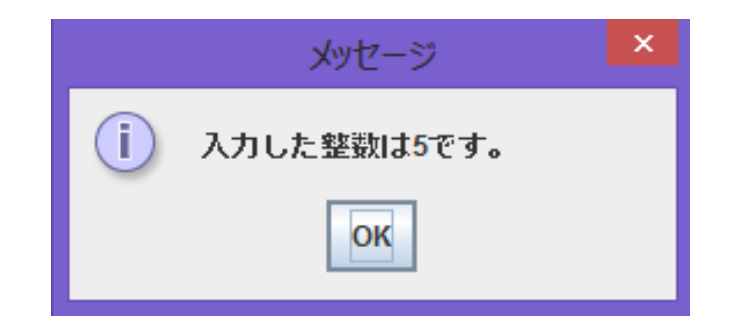

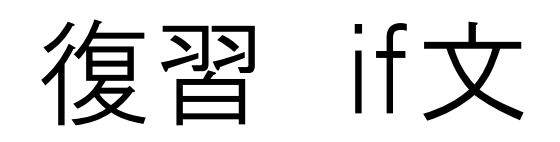

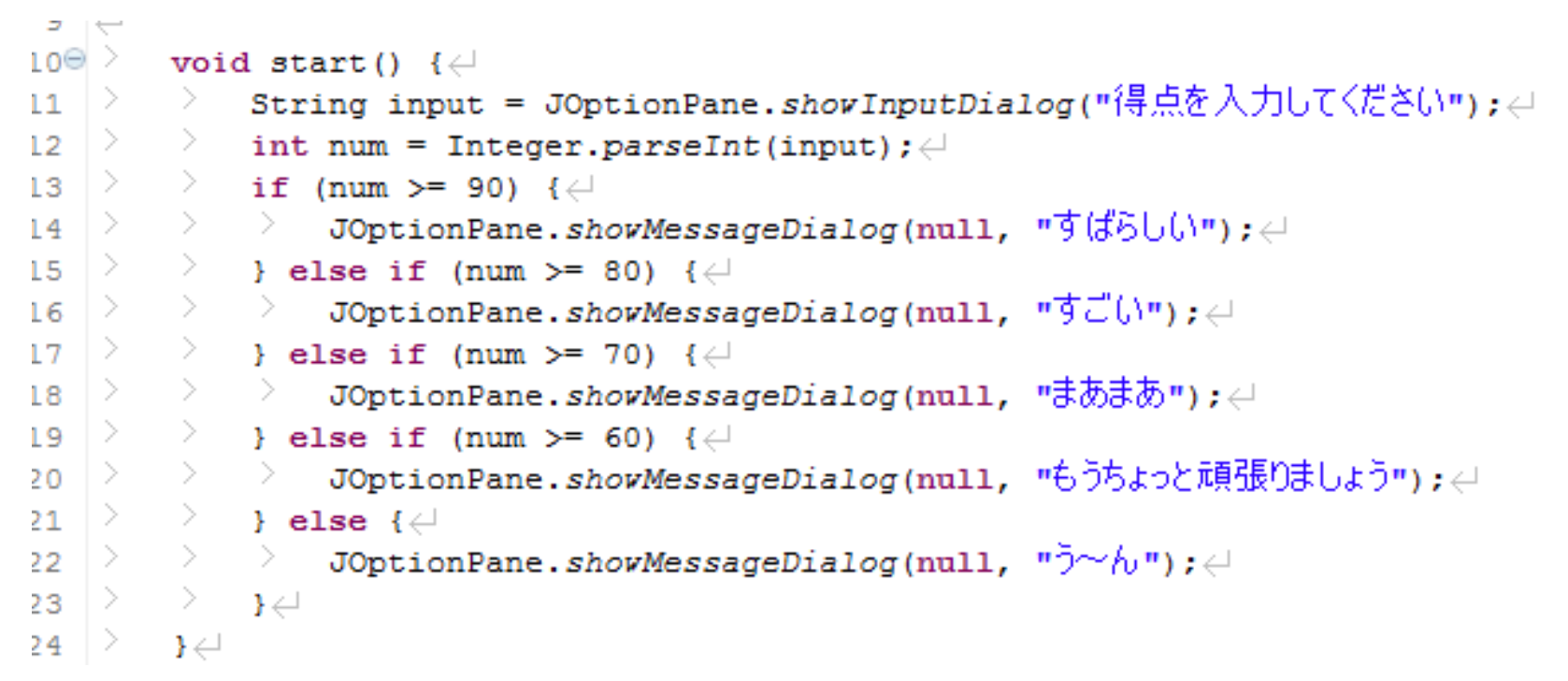

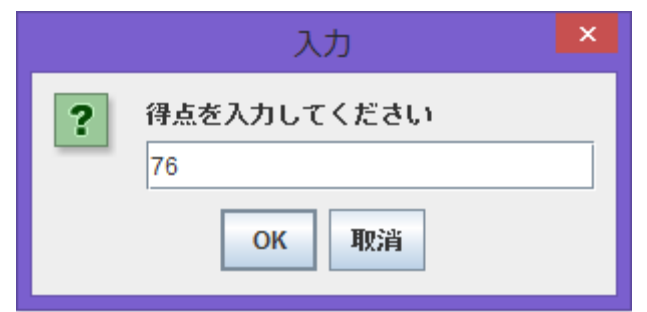

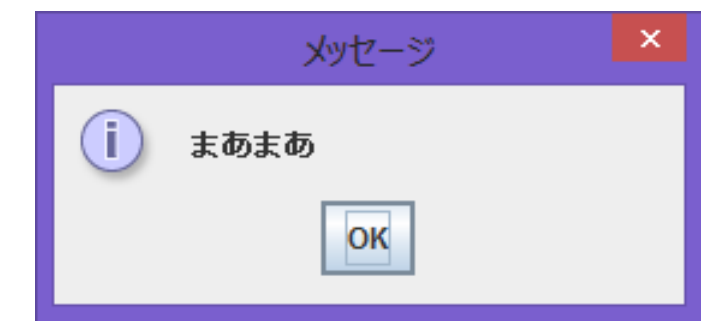

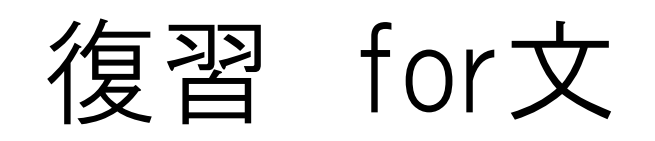

```
1 package k3; \leftarrow2 \leq3 public class Review \{\leftarrow4\Theta > public static void main (String[] args) {\leftarrow|5| \geq 2 new Review().start(); \neq\mapsto\rightarrow6
 7 \leq8\Theta \rightarrow void start () {\leftarrow9 \vert \rangle \vert \vert for (int i = 0; i < 5; i++) {\vert│> → > system.out.println( i + 1 + "回目の表示です!");↩
|10\rangle\ln | \rangle \rightarrow \rightarrow|12| \rightarrow | \rightarrow |13 \}
```
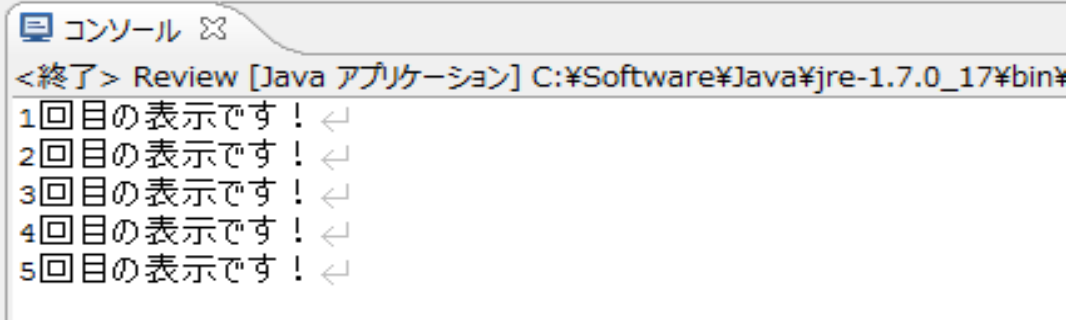

復習 while文

void start()  $\{\leftarrow$ 

 $\overline{?}$ 

5

- String input = JOptionPane.showInputDialog("1からnまでの総和を求めます。nの値を入力してください。");< ->
- $\geq$  int num = Integer.parseInt(input); $\neq$

```
D.
  int sum = 0; \inftywhile (num != 0) { //numがo以外の時ずっと続く →
   \ge sum += num; \neq\ge num--;\neq▷.
 - 3간
```
取消

OK

```
JOptionPane.showMessageDialog(null, "総和は" + sum + "です");\leftarrowD,
\mathbf{l} \in入力
                                                   ×
                                                                            メッセージ
```
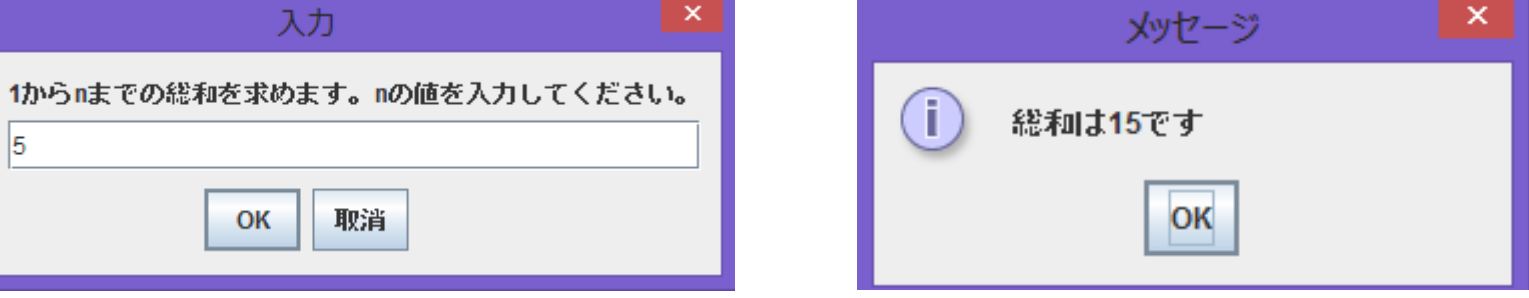

復習 メソッド

```
void start() \{\leftarrowString input1 = JOptionPane.showInputDialog("1つ目の整数を入力");\leftarrow->
    String input2 = JOptionPane.showInputDialog("2つ目の整数を入力");\leftarrow⋋
→
    int num1 = Integer.parseInt(input1);\leftarrow->
    int num2 = Integer.parseInt(input2); \downarrowD.
    int result = Sum(num1, num2);\leftarrowJOptionPane.showMessageDialog(null, "\overline{A}0) + result + "\overline{C}\overline{5}"); \rightleftharpoons->
\downarrow \leftarrow
```

```
int Sum(int n, int m) \{\leftarrow→.
      int sum = n + m; \leftarrow≫.
      return sum; \leftarrow\rightarrow \rightarrow
```
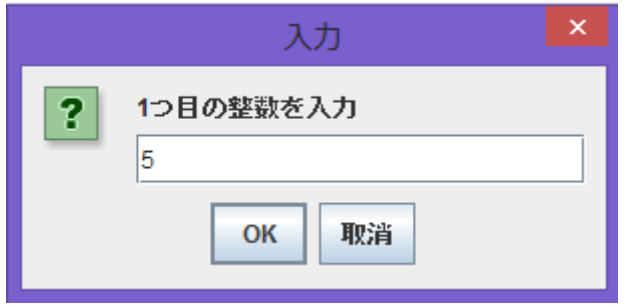

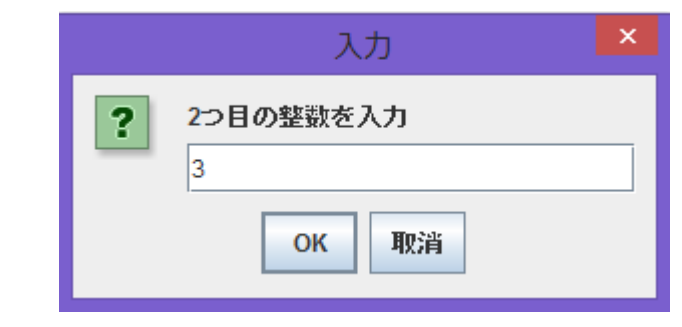

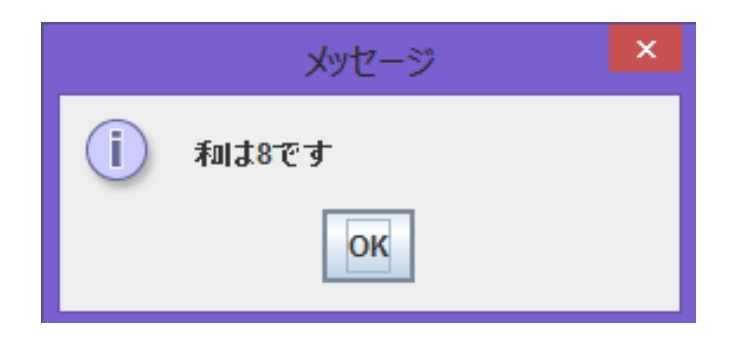

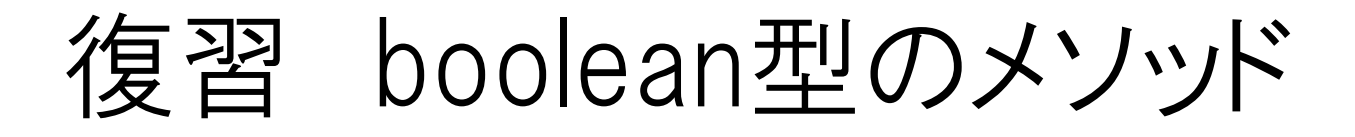

```
void start() \{\leftarrow
```

```
String input = JOptionPane.showInputDialog("0~100の値を入力して〈ださい"); ↩
->
```

```
- 21
    int num = Integer.parseInt(input); \downarrow
```

```
->
     if (Check(num)) {\leftarrow
```

```
JOptionPane.showMessageDialog(null, "正当な値です");
-> -
```

```
->
         \rightarrow else \left\{ \leftarrow \right\}ウェント
```

```
JOptionPane.showMessageDialog(null, "範囲外の値です");\leftarrow
```

```
≧ ⊣⊁∈
\rightarrow
```

```
boolean Cheak(int num) {\leftarrowif (num >= 0 && num <= 100) {\leftarrow- 21
    \longrightarrow return true; \leftarrow\rightarrow else \left\{ \leftarrow \right\}->
->
       \rightarrow return false;\leftarrow\geq -1\} \leftarrow
```
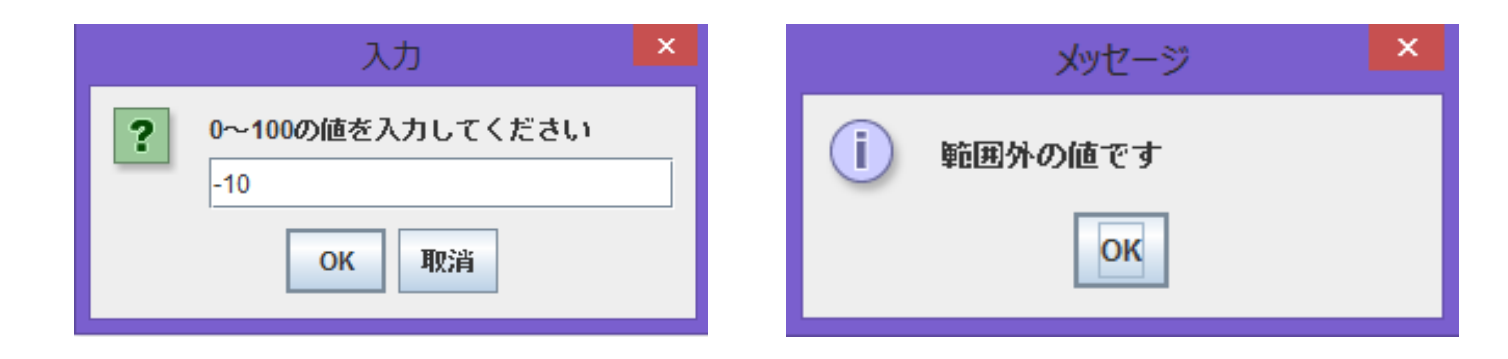

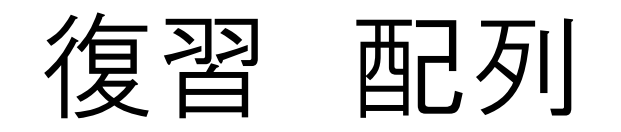

```
void start() \{\leftarrow\}-> -
    int[] num = new int[5]; \neq\geq num [0] = 5; \neq\geq num [1] = 2; \neq\geq num [2] = 8; \neq\geq num [3] = 1; \neq\geq num[4] = 10; \leftarrow\geq int sum = 0; \neq> for (int i = 0; i < num.length; i++) { //num.lengthはnumの配列の長さを取る↩
→ .
    \ge sum += num[i];\neq\geq\rightarrow-> -
    JOptionPane.showMessageDialog(null, sum);\mathbf{l} \in \mathbb{R}
```
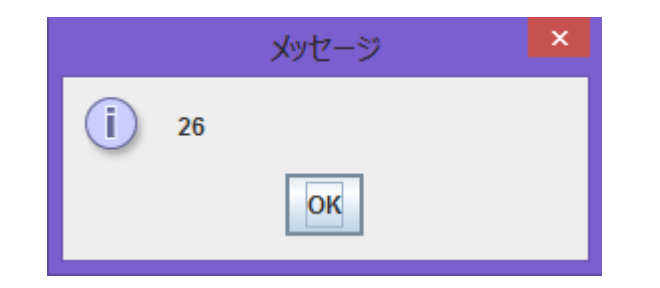

```
void start() \{\leftarrow> String input = JOptionPane.showInputDialog("何個入力しますか?");\leftarrow\rightarrow int count = Integer.parseInt(input); \leftarrow> - 77 入力した個数の配列を作成↩
\rightarrow int[] num = new int[count]; \leftarrow> - 77 配列にデータを入れる↩
\ge for (int i = 0; i < num.length; i++) {\in> > String n = JOptionPane.showInputDialog(i + 1 + "番目の値を入力してください");
\geq \geq num[i] = Integer.parseInt(n); \neqे }∉
→ // 配列をメソッドsumに渡す → resultに返ってくる値が入る←
\ge int result = Sum(num); \neq->
    JOptionPane.showMessageDialog(null, "合計は" + result + "です");\leftrightarrow\rightarrow \rightarrow77 渡された配列の合計を計算し、結果を返す↩
int Sum(int n[]) \{\leftarrow\ge int sum = 0; \neq\ge for (int i = 0; i < n.length; i++) {\in\geq \geq sum += n[i]; \neqੇ ਸਵ
\rightarrow return sum; \leftarrow\rightarrow
```
# 復習 対話型プログラム

```
void start() \left\{ \leftarrow\ge int sum = 0; \neq
```

```
> while (true) { //breakしない限りずっと続く↩
```
- > → string input = JOptionPane.*showInputDialog*("整数を入力して〈ださい。oを入れると終了します。");↩
- $\Rightarrow$   $\Rightarrow$  int num = Integer.parseInt(input);  $\leftarrow$

```
\rightarrow \rightarrow if (num == 0) {\leftarrow> > > JOptionPane.showMessageDialog(null, "終了します");
\rightarrow \rightarrow \rightarrow break; \leftarrow\rightarrow \rightarrow \rightarrow\rightarrow \rightarrow sum += num; \leftarrow> → JOptionPane.shovMessageDialog(null, "今までの合計は" + sum + "です");↩
-> 一} (
\mathcal{V}
```
クラスとインスタンス

クラス:複数のデータの形式をまとめたもの

フィールド:そのクラスの「性質」をあらわすもの 変数を使ってあらわす

インスタンス:クラスで定めた形式と同じデータを組み合わせた データのこと

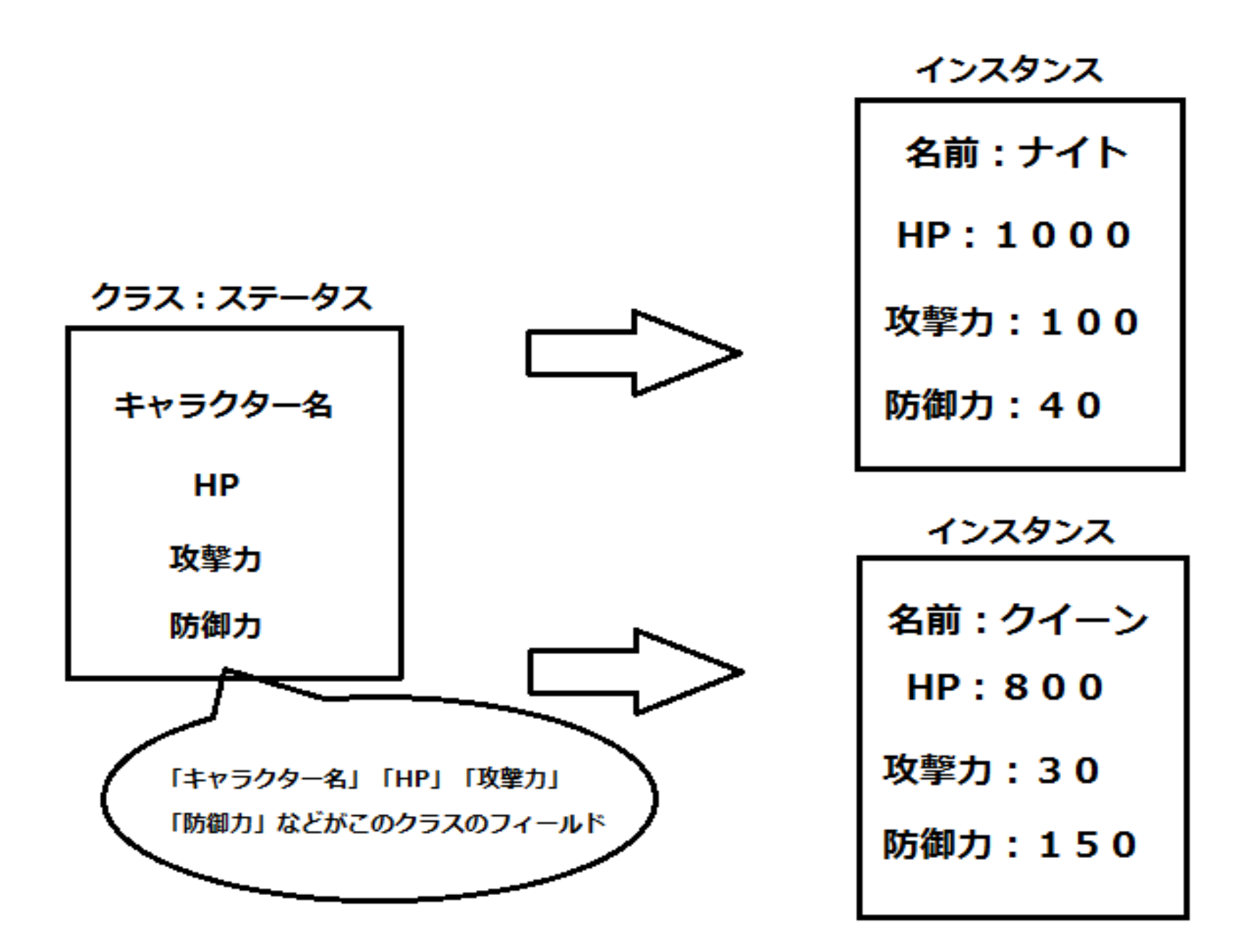

クラスとフィールドの宣言

class <クラス名> { <フィールドの型> <フィールドの名前> ;

class status {

- String name;
- int hp;

}

- double attack;
- double defend;

77クラスの宣言中 77フィールドの宣言(4) 77フィールドの宣言中 77フィールドの宣言中 77フィールドの宣言中

### クラスを書くときは、プログラムの最後に書いといてください。

```
package k3; \leftarrow\leftarrowpublic class Review \{\leftarrowpublic static void main (String [] args) \{\rightleftuparrow\}\rightarrow new Review().start();\leftarrow->∶
     \rightarrow \rightarrow\leftarrowvoid start() \{\leftarrow\leftarrow\rightarrow \rightarrow\} \leftarrow\leftarrow\leftarrow- 77クラスの宣言中
class status {
                             - カフィールドの宣言中
     String name;
    int hp; //フィールドの宣言↩
-> -
     double attack; //フィールドの宣言→
     double defend: //フィールドの宣言↩
-> -
\mathbf{H}
```
 $\sim 10$ 

### インスタンスの生成

<クラスの名前> <変数の名前> = new <クラスの名前> ( );

左辺でそのクラスの型の変数を生成し、右辺でそのクラスの インスタンスを生成してる。

インスタンスの生成だけなら右辺だけでOK! ただインスタンスを生成して何もしないことはあまりないので いきなり変数に代入させている。

#### まとめるとこんな感じ

```
package k3; \leftarrow\leftarrowpublic class Review \{\leftarrow> public static void main (String [] args) \{\leftarrow▷.
  \rightarrow new Review().start();\leftarrow▷.
   - 3건
\leftarrow\geqvoid start() \{\leftarrow> → //インスタンスを生成して、status型の変数に代入してる←
\Rightarrow \Rightarrow status player1 = new status(); \leftarrow≧ → →
\mathbf{H}\hookleftarrow\leftarrow- 77クラスの宣言(2)
class status {
                         - 77フィールドの宣言(4)
    String name;
-21
> int hp; ソルソイールドの宣言と
    double attack; //フィールドの宣言→
▷.
    double defend; //フィールドの宣言<
-> -
\mathbf{H}
```
フィールドの利用

生成したインスタンスにはまだ具体的な値が設定されていないので 設定する。

具体的には、

<インスタンスを指す変数名> . <フィールド名> = 具体的な値 ;

で設定できる。これを「フィールドに値を代入する」という。

```
こんな感じ
```

```
void start() \{\leftarrow> // インスタンスを生成して、status型の変数に代入してる<
\ge status player1 = new status();\leftrightarrow> player1.name = \mathbf{v} + \mathbf{w} + \mathbf{w}\ge player1.hp = 1000; \neq\ge player1.attack = 100;\in\ge player1.defend = 40;\leftarrow\mathbf{H}
```
#### 2つ以上のインスタンスを生成するのも簡単

```
void start() \{\leftarrow> → // インスタンスを生成して、status型の変数に代入してる←
    status player1 = new status();\rightleftharpoonsstatus player2 = new status();\leftarrowplayer1.name = "ナイト"; <
\ge player1.hp = 1000;\rightleftarrows\ge player1.attack = 100;\in\ge player1.defend = 40;\neq> player2.name = "クイーン";∠
   player2.hp = 800; \Leftrightarrowplayer2.attack = 30; \inplayer2.defend = 150;\mathbf{H}
```
クラスを用いたプログラムの例

+ player.defend); $\rightleftarrows$ 

 $\rightarrow$ 

 $\downarrow \leftarrow$ 

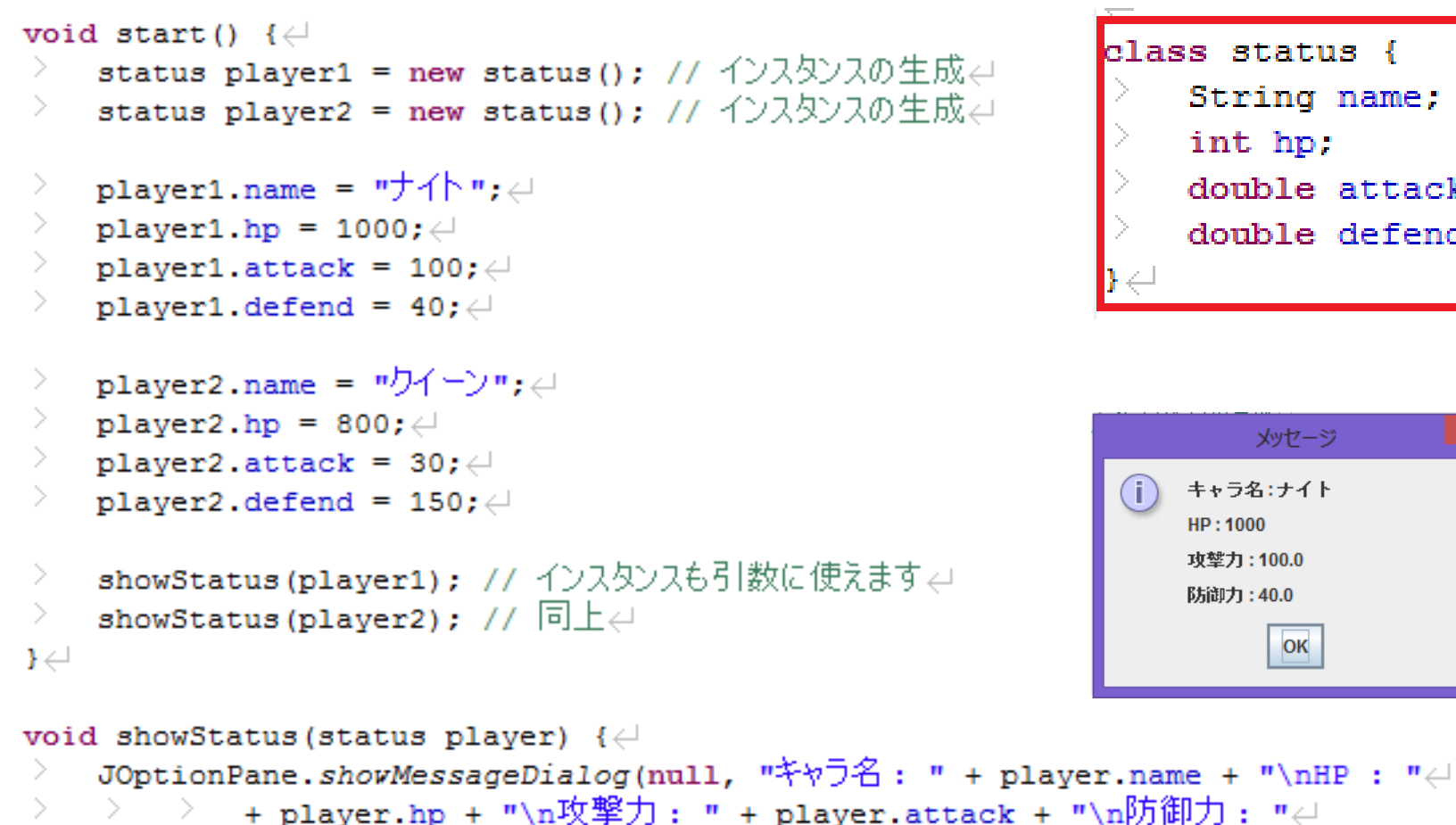

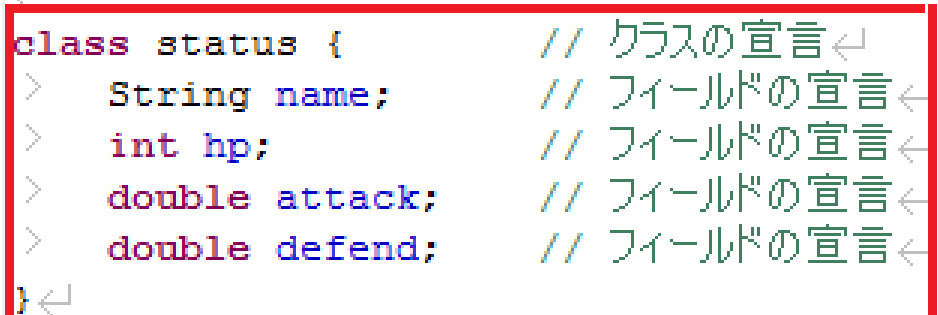

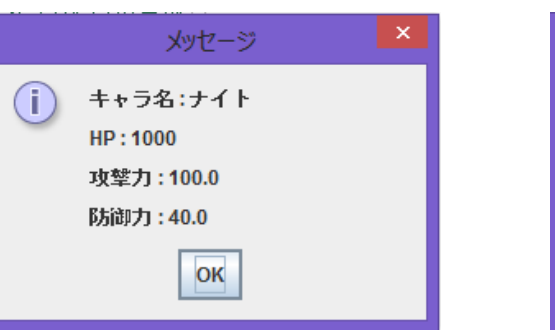

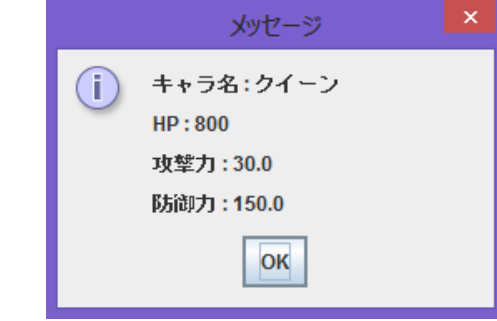

### 演習1

Personクラスを作成して、2人のプロフィール(名前、年齢、身長、体重) を表示させなさい。

### 実行するクラス名「Q1」

・「name」、「age」、「height」、「weight」の4つのフィールドを作成 ・インスタンスのそれぞれの値は自由 ・showProfileメソッドを作成、使用すること

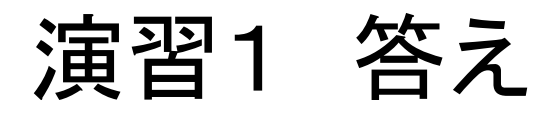

```
void start() \{\leftarrowPerson person1 = new Person(); \leftarrowメッセージ
          Person person2 = new Person(); \leftarrow\hookleftarrow名前:Mike
                                                                               Œ
          person1.name = "Mike"; \lhd年齢:25
          person1.age = 25;身長: 175.5
          person1.height = 175.5;
\,>\,体重:65.2
          person1. weight = 65.2;\hookleftarrowOK
\,person2.name = "Alice"; \lhdperson2.age = 28; \Leftrightarrowperson2.height = 152.2;
          person2.weight = 45.1;\hookleftarrowshowProfile(person1);\leftarrow>
          showProfile(person2);\leftarrow\geq\rightarrow \leftarrow\hookrightarrowvoid showProfile(Person person) {\leftarrowJOptionPane.showMessageDialog(null, "名前: " + person.name + "\n年齡: "\leftarrow> > >\rightarrow + person.age + "\n身長: " + person.height + "\n体重: "\leftarrow\rightarrow + person.weight); \leftarrow→
           ->
     \rightarrow \rightarrow\rightarrow\leftarrowclass Person {\leftarrowString name; \rightleftarrowsint age;\leftarrowdouble height; \leftarrowdouble weight; \rightleftarrows\rightarrow
```
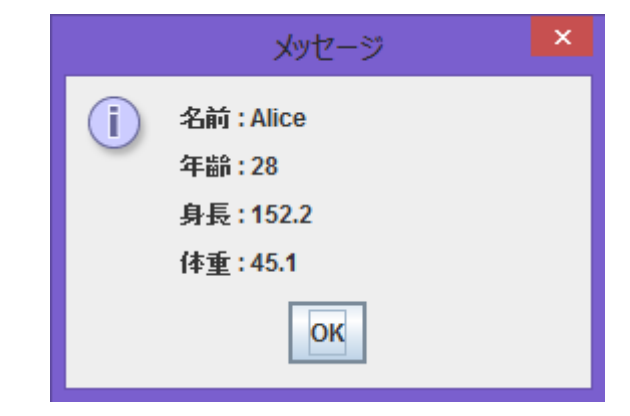

 $\pmb{\times}$ 

ちょっと難しいプログラム

```
void start() \{\leftarrow\}status2[] characters = new status2[2]; \leftrightarrowfor (int i = 0; i < characters.length; i++) {\leftarrow\rightarrow characters[i] = inputStatus();\leftarrowे }∠⊥
    for (int i = 0; i < characters.length; i++) {\leftarrowshowStatus(characters[i]);\rightleftuplus\rightarrow\rightarrowstatus2 inputStatus() \{\leftarrowString input name = JOptionPane.showInputDialog("名前を入力");\rightleftharpoonsString input hp = JOptionPane.showInputDialog("HP\& \lambda \uparrow"); \downarrowString input attack = JOptionPane.showInputDialog("攻撃力を入力"); \leftrightarrowString input defend = JOptionPane.showInputDialog("防御力を入力"); \leftrightarrowstatus2 character = new status2(); // インスタンスを生成→
    character.name = input name; \leftarrowcharacter.hp = Integer.parseInt(input hp); \cupcharacter.attack = Double.parseDouble(input attack); \neqcharacter.defend = Double.parseDouble(input defend); \neqreturn character; \rightleftarrows
```

```
\rightarrow \rightarrow
```
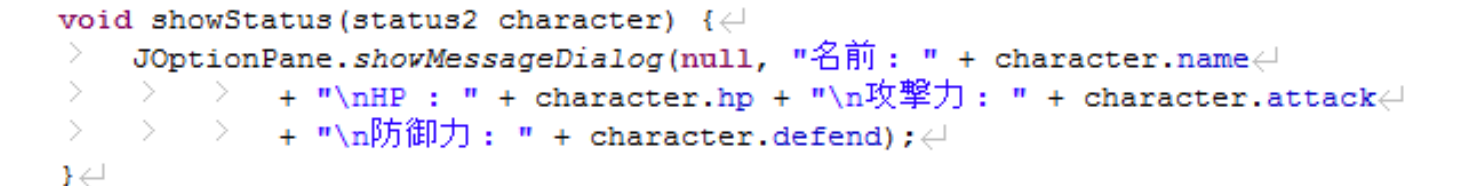

class status2  $\{\leftarrow$ String name;  $\rightleftarrows$ int hp: $\leftarrow$ double attack;  $\leftarrow$  $double$  defend;  $\leftarrow$ 

前のページのプログラムを実行すると・・・ (実際は2人表示する)

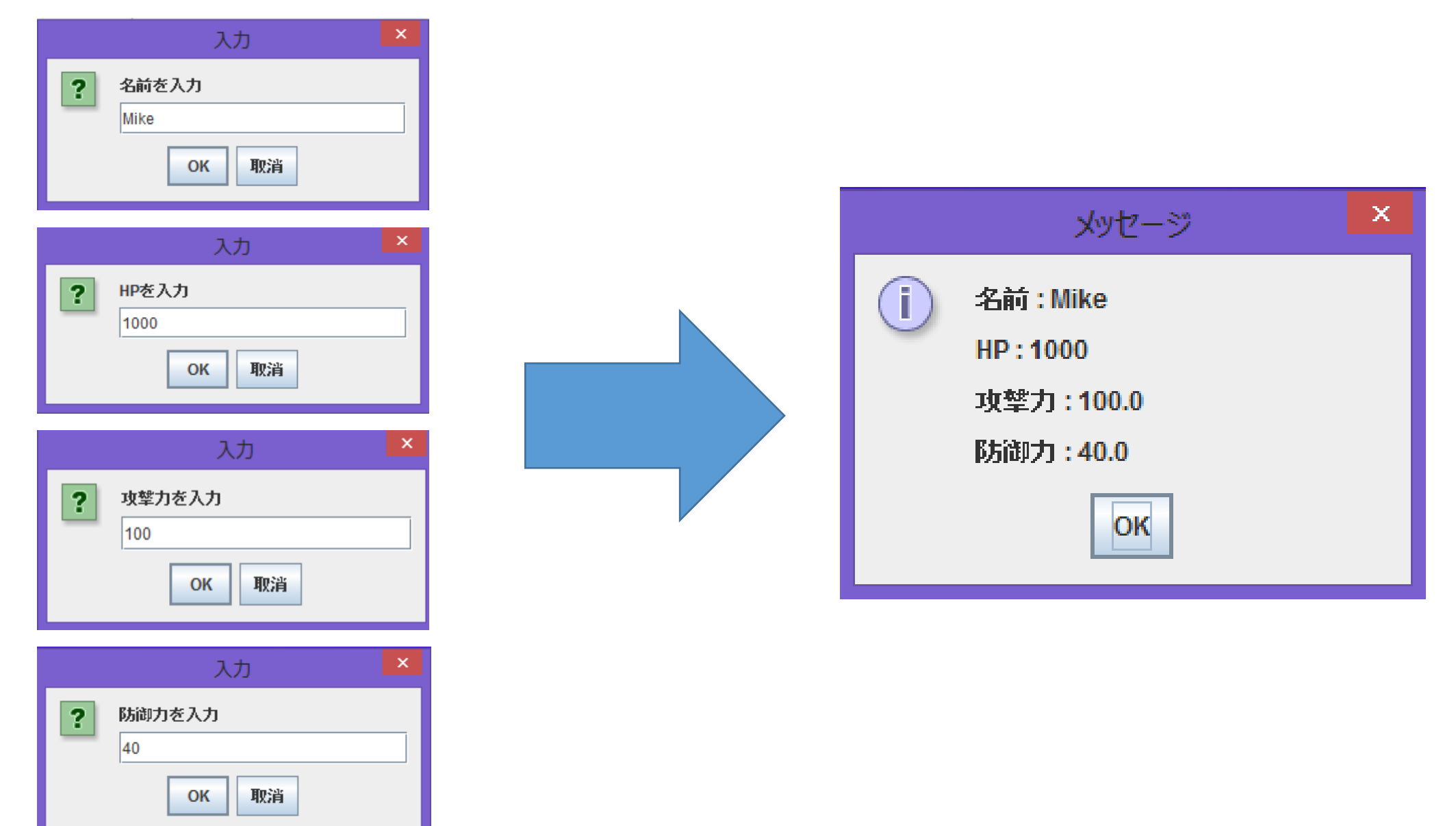

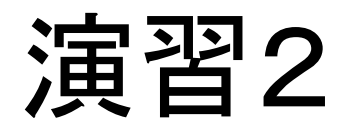

Questionクラスを作成し、2つの問題とその答えを自分で作成できる ようにせよ。さらにその問に解答し、正誤を判断し結果(当たったか どうか)を出力せよ。

実行するクラス名 「Q2」

・「question」、「answer」の2つのフィールドを作成 ・2つ前のスライドを少し変えればできる!

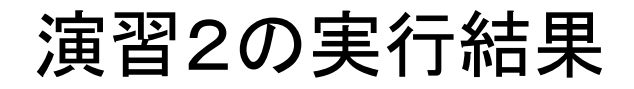

### 演習2の実行結果 これが2回ずつ出ます

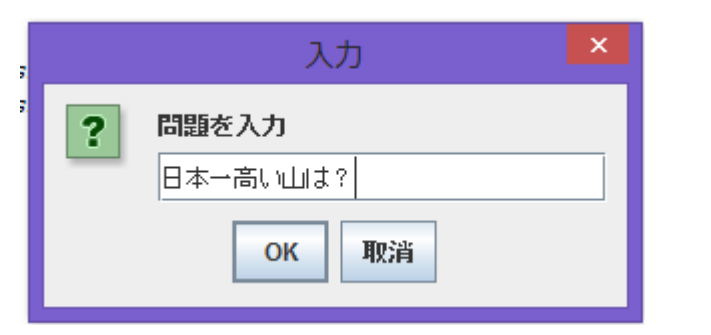

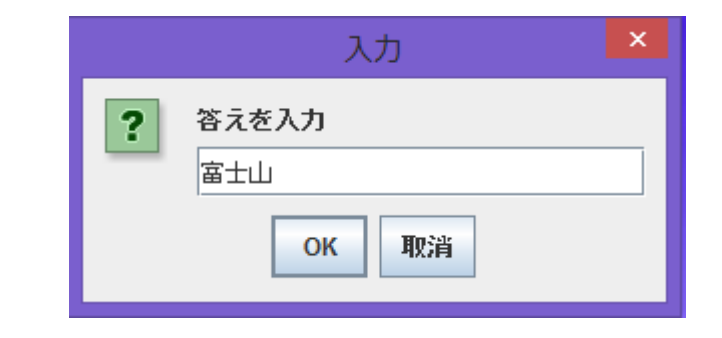

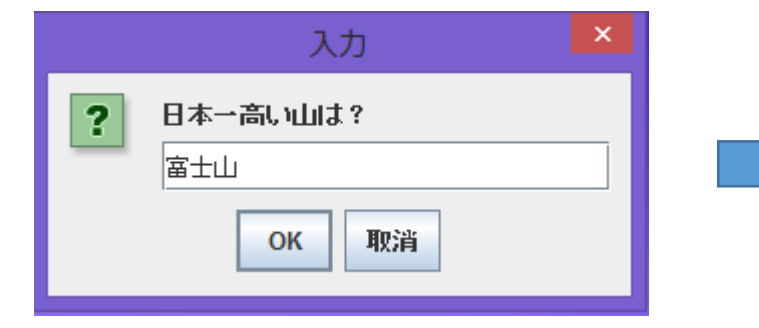

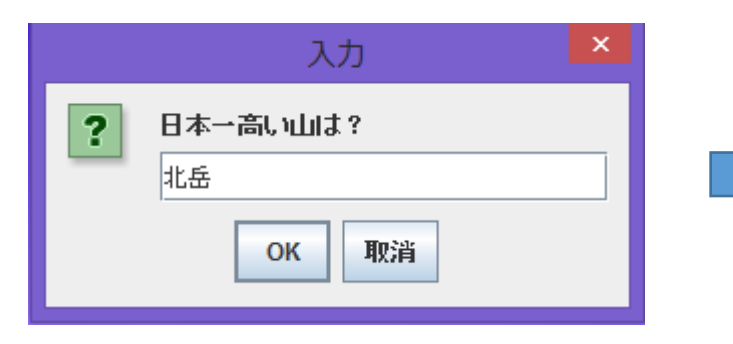

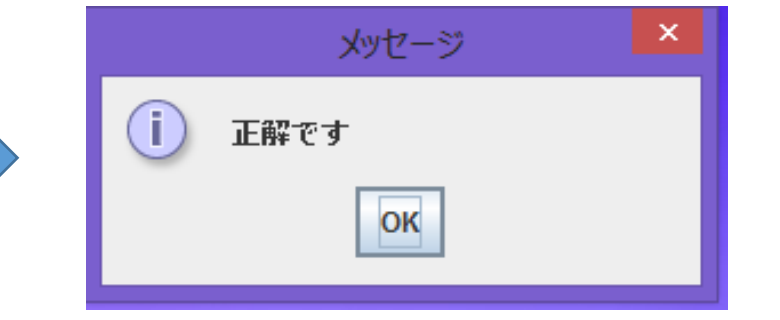

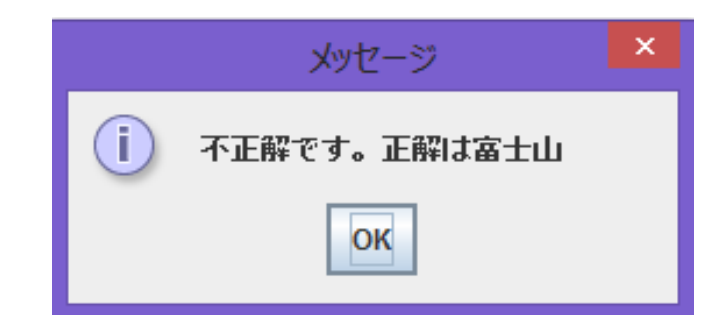

#### 演習2の答え

```
void start() \{\leftarrow\ge Question[] q = new Question[2]; \neq>.
   for (int i = 0; i < q.length; i++) {\leftarrow>.
    \rightarrow q[i] = inputQuestion(); \leftarrow\rightarrow \rightarrow \rightarrow> for (int i = 0; i < q.length; i++) {\leftarrow> ∶
    - 2 -
            showQuestion(q[i]);\rightleftarrows\rightarrow \rightarrow \leftarrow\rightarrow
```

```
class Question \{\leftarrow\}String quetion; \leftarrowString answer;\leftarrow
```

```
Question inputQuestion() \{\leftarrow\}String input q = JOptionPane.showInputDialog("問題を入力");\cupString input a = JOptionPane.showInputDialog("答えを入力");
    Question q = new Question(); \leftarrowq.quetion = input q:>
    q.answer = input a; \leftarrow>
    return q:\rightarrow \leftarrowvoid showQuestion (Question q) \{\leftarrow\}
```

```
String input = JOptionPane.showInputDialog(q.quetion); \rightleftharpoonsif (input.equals(q.answer)) {\leftarrow≥.
           JOptionPane.showMessageDialog(null, "\mathbb{E} \mathbb{H}^m(\mathfrak{g}"):\mathfrak{g}>
>
    \rightarrow else \left\{ \leftarrow \right\}JOptionPane.showMessageDialog(null, "不正解です。正解は" + q.answer);\rightleftharpoons>
> → ১ল
\rightarrow
```
2次元配列

### インデックス2つで、要素が1つ取り出せるような配列

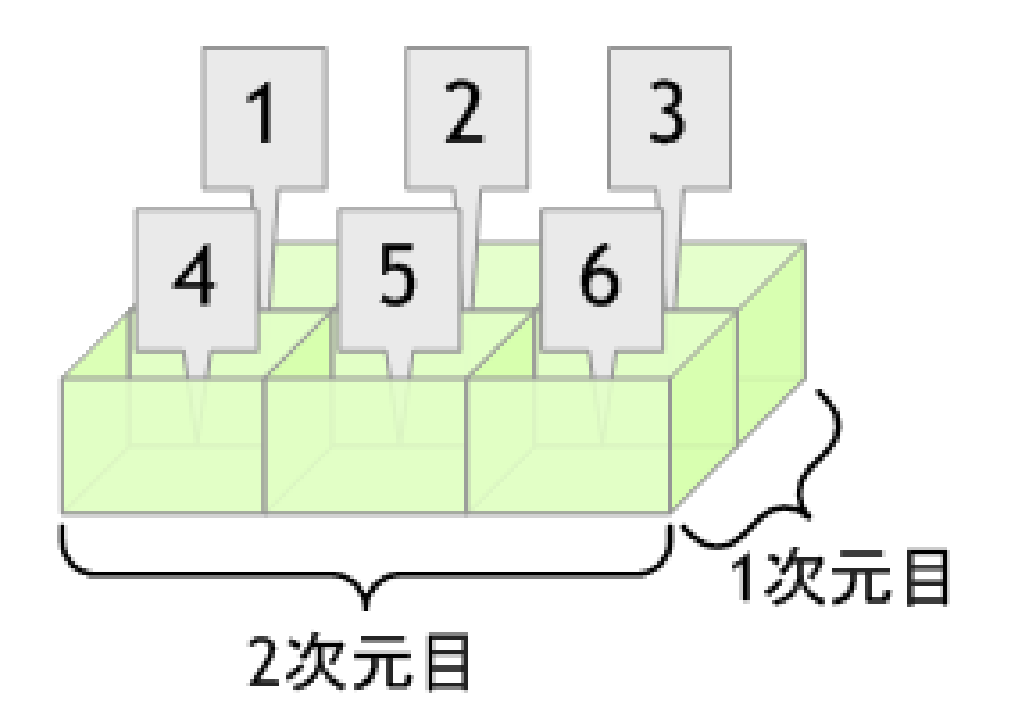

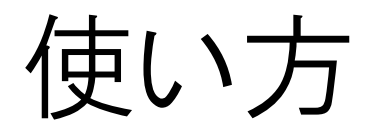

 $int [ ]$  matrix = new matrix[2] [3] ;

これで2×3の2次元配列が生成できる。(行列っぽい)

 $\left( \begin{array}{ccc} 1 & 2 & 3 \\ 0 & 0 & 0 & 0 \\ 4 & 5 & 6 \\ 1 & 0 & 1 & 1 \end{array} \right)$ 

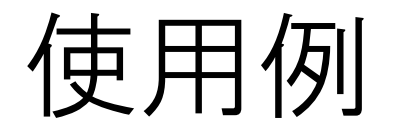

```
void start() \{\leftarrow-> -
    int[] matrix = new int[2][3]; \neq→
    matrix[0][0] = 1;->
    \text{matrix}[0][1] = 2; \cup-> ∶
    \texttt{matrix}[0][2] = 3; \cup->∶
    \text{matrix}[1][0] = 4; \cup-> -
    matrix[1][1] = 5;→
    matrix[1][2] = 6;-> -
   for (int i = 0; i < 2; i++) {
-> -
   \ge for (int j = 0; j < 3; j++) {\in-> -
   \Rightarrow \Rightarrow JOptionPane.showMessageDialog(null, "(" + i + "," + j + ") = "\leftrightarrow\rightarrow \rightarrow \rightarrow\geq -1\mathbf{l} \leftarrow
```
さっきのプログラムはこんな順番に表示してます i を0で固定してjを0~2に動かし、次に i を1で固定してjを0~2に 動かす。

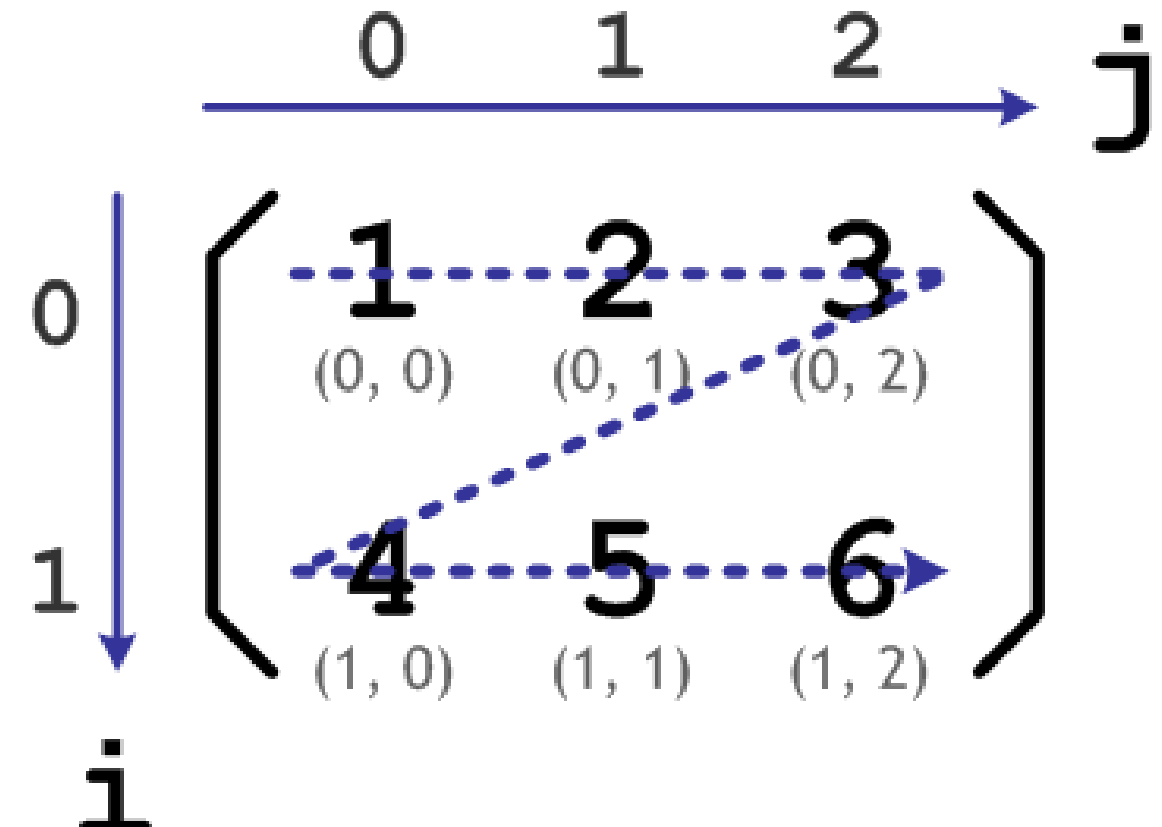

演習3

### 2次元配列を用いて、次の2次元配列のインデックスと要素を 順番に表示せよ。

クラス名「Matrix」

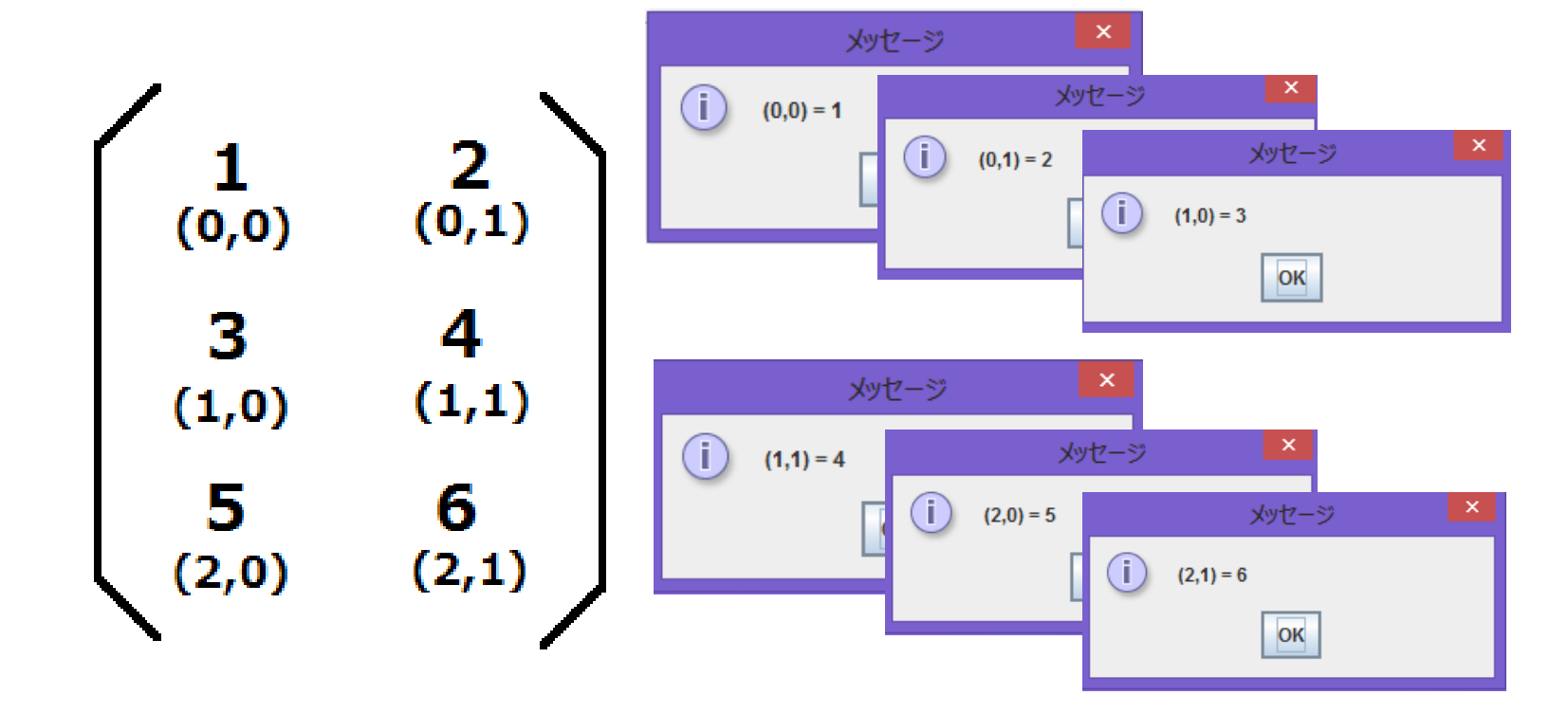

# 演習3の答え

```
void start() \{\leftarrow\geq int[][] matrix = new int[3][2];\leftarrow\geq matrix[0][0] = 1;\leftarrow\geq matrix[0][1] = 2;\leftarrow\geq matrix [1] [0] = 3; \neq\geq matrix [1] [1] = 4; \neq\geq matrix[2][0] = 5;\in\geq matrix[2][1] = 6;\in\ge for (int i = 0; i < 3; i++) {
\ge \ge for (int j = 0; j < 2; j++) {
\ge \ge \ge JOptionPane.showMessageDialog(null, "(" + i + "," + j + ") = "\leftarrow\rightarrow \rightarrow \rightarrow≧ ∃∈
\} \leftarrow
```
# お疲れ様でしたm(\_ \_)m